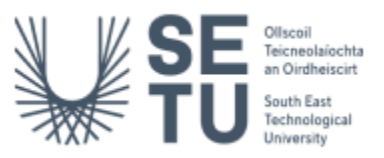

## Manager Request Quick Reference Guide

*Use manager requests to make requests on behalf of current employees (short-term backfill cover, contract extensions, requests for CID, etc.).*

## **Create a Manager Request**

- 1. Using Google Chrome, log int[o CorePortal](https://my.corehr.com/pls/coreportal_esbshesetup) > Manager Dashboard > Requests > Manager Requests.
- 2. Choose **Create Request**.
- 3. Complete the following fields under **Section 1: Employee Details**:
	- ➢ **Employee** -select the employee for whom you want to raise the request from the drop-down menu. If the name of the person is not in the list choose 'Manager Request Substitute'.

NB - If you select the **Manager Request Substitute option for the Employee field,** please ensure to document the actual name (s) of the employees who were not available to select from the dropdown menu in the **Comments** field.

➢ **Request Type** – choose from the following options, depending on the type of staff request you want to raise:

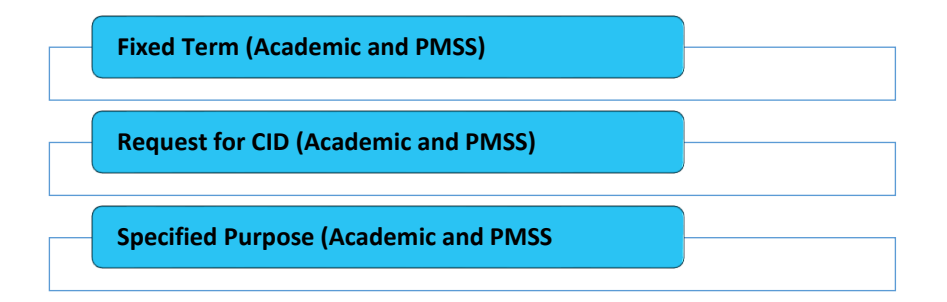

- 4. Complete the required fields on the form under **Section 2: Request Details.**
- **5.** If you wish you can upload further information to support the manager request (including a Job Description if relevant) by choosing **Upload** on the top right-hand corner of the screen. Uploaded documents will be visible under **Section 3: Attached Documents.**
- 6. Click on **Submit** (bottom right-hand corner of screen) followed by **Yes** on the dialog box**.**

## **Approve a Manager Request**

- 1. Using Google Chrome, log int[o CorePortal](https://my.corehr.com/pls/coreportal_esbshesetup) > Manager Dashboard > Approvals > My Approvals Notification widget
- 2. Locate manager request to be approved and select **View**.
- 3. To view the form and uploaded documents, choose **View Details** (top right of screen).
- 4. Click the **Back** button on the browser window and choose **Approve or Reject** as applicable, entering comments when prompted.

## **Links to further resources:**

Manual (with screenshots) - [Manager Request Guidelines -](https://www.setu.ie/staff/human-resources) SETU Video - [Creating Manager Requests](https://www.setu.ie/staff/human-resources) (8:32 mins)